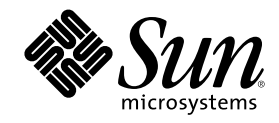

# Solaris 8 安装增补

Sun Microsystems, Inc. 901 San Antonio Road Palo Alto, CA 94303-4900 U.S.A.

部件号码 816-0110-10 2001 年 4 月

Copyright 2001 Sun Microsystems, Inc. 901 San Antonio Road, Palo Alto, California 94303-4900 U.S.A. 版权所有。

本产品或文档受版权保护,其使用、复制、发行和反编译均受许可证限制。 未经 Sun 及其授权者事先的书面许可,不得以任何形式、任何 手段复制本产品及其文档的任何部分。 包括字体技术在内的第三方软件受 Sun 供应商的版权保护和许可证限制。

本产品的某些部分可能是从 Berkeley BSD 系统衍生出来的,并获得了加利福尼亚大学的许可。 UNIX 是通过 X/Open Company, Ltd. 在美 国和其他国家独家获准注册的商标。

Sun、Sun Microsystems、Sun 标志、Solaris 和 docs.sun.com、AnswerBook、AnswerBook2、Solaris Web Start, JumpStart, Solaris Web Start Wizards, JavaSpaces, JDK, 和 Solaris 是 Sun Microsystems, Inc. 在美国和其他国家的商标、注册商标或服务标记。 所有 SPARC 商标 均按许可证使用,它们是 SPARC International, Inc. 在美国和其他国家的商标或注册商标。 带有 SPARC 商标的产品均以 Sun Microsystems, Inc. 开发的体系结构为基础。

OPEN LOOK 和 Sun™ 图形用户界面是 Sun Microsystems, Inc. 为其用户和许可证持有者开发的。Sun 对 Xerox 为计算机行业研究和开发 可视图形用户界面概念所做的开拓性工作表示感谢。 Sun 已从 Xerox 获得了对 Xerox 图形用户界面的非独占性许可证,该许可证还适用于 执行 OPEN LOOK GUI 和在其他方面遵守 Sun 书面许可协议的 Sun 许可证持有者。

联邦获取:商业软件–政府用户应遵守标准许可证条款和条件。

本文档按"仅此状态"的基础提供,对所有明示或默示的条件、陈述和担保,包括适销性、适用于某特定用途和非侵权的默示保证,均不承担 任何责任,除非此免责声明的适用范围在法律上无效。

Copyright 2001 Sun Microsystems, Inc. 901 San Antonio Road, Palo Alto, Californie 94303-4900 Etats-Unis. Tous droits réservés.

Ce produit ou document est protégé par un copyright et distribué avec des licences qui en restreignent l'utilisation, la copie, la<br>distribution, et la décompilation. Aucune partie de ce produit ou document ne peut être rep moyen que ce soit, sans l'autorisation préalable et écrite de Sun et de ses bailleurs de licence, s'il y en a. Le logiciel détenu par des tiers, et qui comprend la technologie relative aux polices de caractères, est protégé par un copyright et licencié par des fournisseurs de Sun.

Des parties de ce produit pourront être dérivées du système Berkeley BSD licenciés par l'Université de Californie. UNIX est une marque déposée aux Etats-Unis et dans d'autres pays et licenciée exclusivement par X/Open Company, Ltd.

Sun, Sun Microsystems, le logo Sun, docs.sun.com, AnswerBook, AnswerBook2, Solaris Web Start, JumpStart, Solaris Web Start Wizards, JavaSpaces, JDK, et Solaris sont des marques de fabrique ou des marques déposées, ou marques de service, de Sun Microsystems, Inc. aux Etats-Unis et dans d'autres pays. Toutes les marques SPARC sont utilisées sous licence et sont des marques de fabrique ou des marques déposées de SPARC International, Inc. aux Etats-Unis et dans d'autres pays. Les produits portant les marques SPARC sont basés sur une architecture développée par Sun Microsystems, Inc.

L'interface d'utilisation graphique OPEN LOOK et Sun™ a été développée par Sun Microsystems, Inc. pour ses utilisateurs et licenciés. Sun reconnaît les efforts de pionniers de Xerox pour la recherche et le développement du concept des interfaces d'utilisation visuelle ou graphique pour l'industrie de l'informatique. Sun détient une licence non exclusive de Xerox sur l'interface d'utilisation graphique Xerox,<br>cette licence couvrant également les licenciés de Sun qui mettent en place l'inter se conforment aux licences écrites de Sun.

CETTE PUBLICATION EST FOURNIE "EN L'ETAT" ET AUCUNE GARANTIE, EXPRESSE OU IMPLICITE, N'EST ACCORDEE, Y COMPRIS DES GARANTIES CONCERNANT LA VALEUR MARCHANDE, L'APTITUDE DE LA PUBLICATION A REPONDRE A UNE UTILISATION PARTICULIERE, OU LE FAIT QU'ELLE NE SOIT PAS CONTREFAISANTE DE PRODUIT DE TIERS. CE DENI DE<br>GARANTIE NE S'APPLIQUERAIT PAS, DANS LA MESURE OU IL SERAIT TENU JURIDIQUEMENT NUL ET NON AVENU.

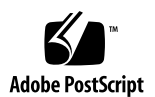

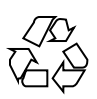

目录

前言 **7**

**1.** 新功能一瞥 **11**

**2.** 安装 **Solaris 8** 更新版本 **13**

系统标识期间缺省路由器的指定 13

使用 sysidcfg 文件预配置缺省路由器 14

使用 Solaris Web Start 3.0 安装方法从远程 CD-ROM 安装或升级 15

▼ 如何从远程 CD-ROM 安装或升级 15

IA:使用 Solaris Web Start 3.0 安装方法时需要 LBA 18

系统标识期间的 LDAP 配置 18

使用 sysidcfg 文件预配置名称服务 18

使用"Solaris Web Start 3.0 安装"选择定制软件包 19

#### **3.** 升级至 **Solaris 8** 更新版 **21**

升级 WBEM 信息库以防止 WBEM 数据丢失 21

- ▼ 如何转换 WBEM 数据 22
- ▼ 如何合并 WBEM 数据 24

从 Solaris 8 操作环境升级 25

分析修补程序 25

#### **4.** 管理和卸载软件 **27**

Solaris Product Registry 3.0 27

卸载单个软件包 27 系统软件本地化文件夹 28 更多的安装向导 28

- **5. Web Start Flash** 安装功能 **29**
- **6. Web Start Flash** 概述和计划 **31**

Web Start Flash 简介 31

计划 Web Start Flash 安装 32

设计主机的安装 32

计划创建 Web Start Flash 归档 33

计划 Web Start Flash 归档的安装 35

#### **7.** 创建 **Web Start Flash** 归档 **37**

创建 Web Start Flash 归档任务图 37

创建 Web Start Flash 归档任务 37

- ▼ 如何安装主机 38
- ▼ 如何创建 Web Start Flash 归档 38

**8.** 安装 **Web Start Flash** 归档 **41**

使用 Solaris Web Start 3.0 安装方法安装 Web Start Flash 归档 41

▼ 如何使用 Solaris Web Start 3.0 安装方法安装 Web Start Flash 归档 42

使用交互式安装程序安装 Web Start Flash 归档 42

如何使用交互式安装程序安装 Web Start Flash 归档 43

使用定制 JumpStart 安装方法安装 Web Start Flash 归档 44

▼ 如何使用定制 JumpStart 安装方法安装 Web Start Flash 归档 44 archive location 关键字 45

#### **9. Web Start Flash** 引用 **51**

Web Start Flash 归档段 51

Web Start Flash 关键字 52

一般关键字 52

标识段关键字 52

Web Start Flash 命令 54

flarcreate 54

flar 56

目录 **5**

## 前言

Solaris 8 安装增补 提供了关于如何安装或升级到 Solaris™ 8 更新版本的指导以及如 何使用 Solaris 8 更新发现版本中新的安装功能。

注意: Solaris 操作环境运行在两种类型的硬件或者平台上 - SPARC™ 和 IA (Intel 体 系结构)。 Solaris 操作环境也运行在 64 位和 32 位地址空间上。本书中的信息同时适 用于平台和地址空间,除非在特定的章、段、注释、项目符、图形、表、实例或代码 实例中另有说明。

### 相关书籍

此文档描述了 Solaris 更新版本中新增的或已更改的功能。 此处的信息可以补充或取 代以前版本的 Solaris 8 文档集中的信息。 Solaris 8 文档可从此发行版本所附带的 CD 上得到。

安装 Solaris 软件时, 可能需要参考以下的文档:

- *Solaris 8 Start Here* (打印文档)
- *Solaris 8 (SPARC* 平台版本) 安装指南在 Solaris 8 文档 CD 上
- *Solaris 8 (Intel* 平台版本) 安装指南 (在 Solaris 8 文档 CD 上)
- *Solaris 8 Advanced Installation Guide* (在 Solaris 8 文档 CD 上)
- 安装发行说明(打印 文档)
- 发行说明 (在 Solaris 8 文档 CD 上)

■ 发行说明更新(位于 http://docs.sun.com网页)

对于一些硬件配置,可能需要使用补充的硬件特定指令来安装 Solaris 操作环境。如果 您的系统在某些地方需要特定硬件操作,硬件制造商已提供了补充 Solaris 安装文档。 请参阅上述这些资料以获得特定硬件安装指令。

## 订购 **Sun** 文档

Internet 专业书店 Fatbrain.com 备有 Sun Microsystems, Inc. 的产品文档精选。

如需文档列表以及订购方法,请访问 Fatbrain.com 上的"Sun 文档中心": http:// www1.fatbrain.com/documentation/sun。

## 访问 **Sun** 联机文档

docs.sun.com<sup>sM</sup> 网站可以让您访问 Sun 联机技术文档。 您可以浏览 docs.sun.com 档 案文件或搜索某特定书名或主题。 URL 为 http://docs.sun.com。

## 印刷惯例的含义

下表说明本书中使用的符号约定的变化。

#### 表 **P–1**

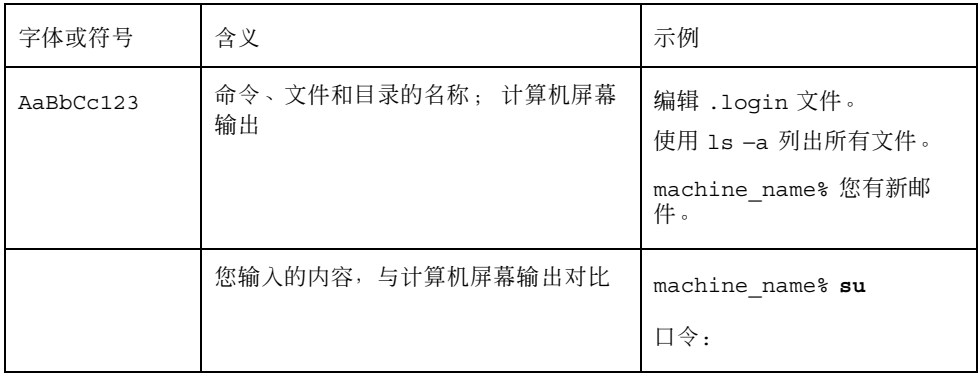

表 **P–1** 续下

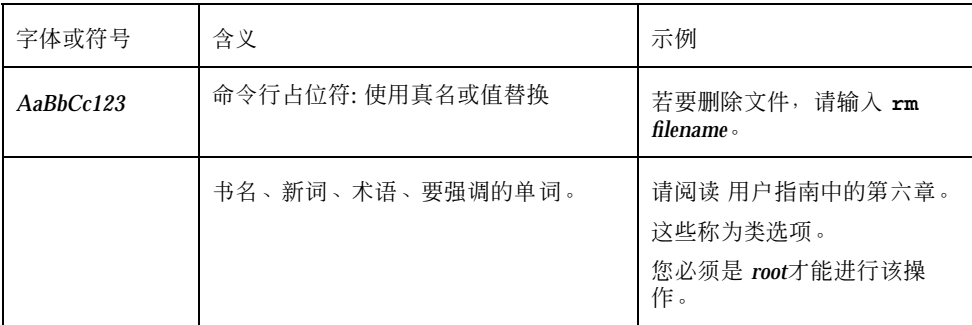

## 命令示例中的 **Shell** 提示符

下表显示 C shell、Bourne shell 和 Korn shell 的缺省系统提示符和超级用户提示符。

表 **P–2** Shell 提示符

| <b>Shell</b>                      | 提示符           |
|-----------------------------------|---------------|
| C shell 提示符                       |               |
| C shell 超级用户提示符                   | machine name# |
| Bourne shell 和 Korn shell 提示符     | \$            |
| Bourne shell 和 Korn shell 超级用户提示符 | #             |

# 新功能一瞥

本章着重说明 Solaris 8 更新发行版本中的新功能。

表 **1–1** Solaris 8 功能

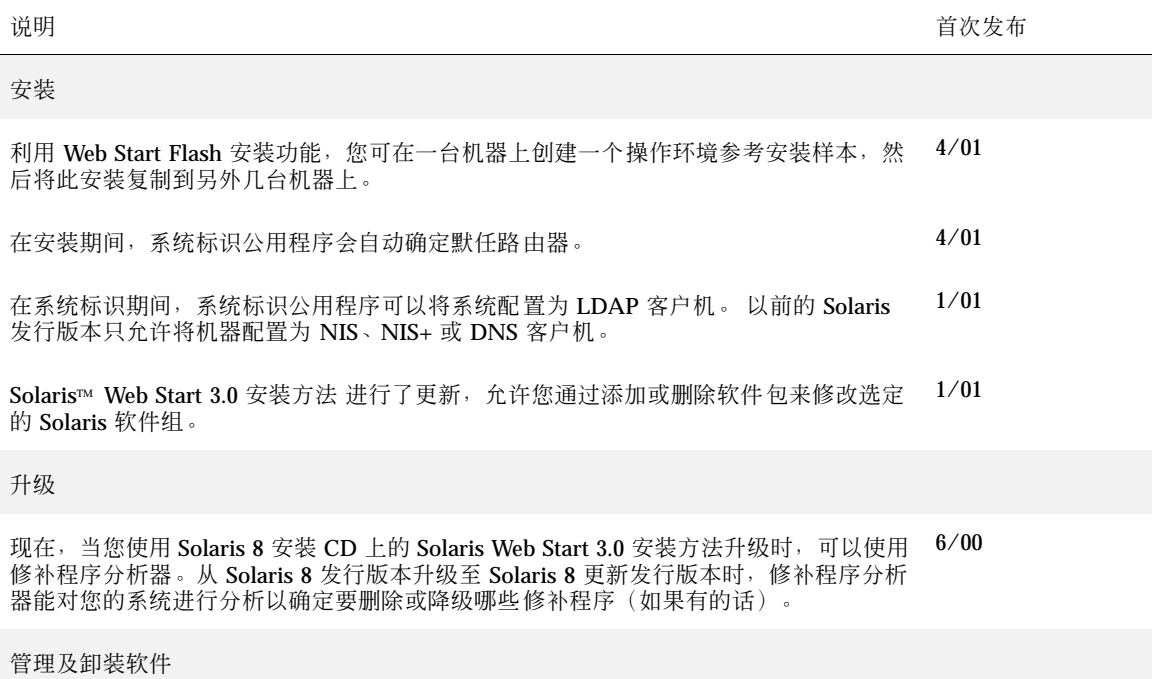

#### 表 **1–1** Solaris 8 功能 续下

Solaris 8 软件 CD(2 之 2)上的自述文件。

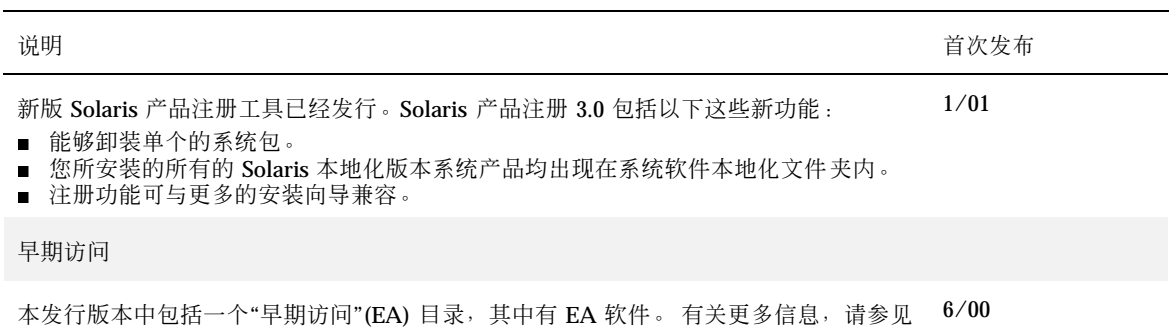

## 安装 **Solaris 8** 更新版本

本章提供有关安装 Solaris 8 更新版本的附加信息。有关完整安装说明,请参见 *Solaris 8 (SPARC* 平台版本*)* 安装指南,*Solaris 8 (Intel* 平台版本*)* 安装指南,或 *Solaris 8 Advanced Installation Guide*。

### 系统标识期间缺省路由器的指定

在 Solaris 8 4/01 软件发行版本中对系统标识公用程序进行了更新,可以在安装期间 自动尝试确定缺省路由器。

系统标识公用程序通过检查 sysidcfg 文件,自动尝试确定缺省路由器。如果它在 sysidcfg 文件中找不到所需信息,则查询路由器广播。如果从路由器广播中也找不 到所需信息,则系统标识公用程序尝试从动态主机配置协议 (DHCP) 服务器中获得该 信息(如果该系统是使用 DHCP 配置的)。

如果您正在使用 Solaris Web Start 3.0 安装方法进行安装,而且安装软件检测不到缺省 路由器,则会提示您指定缺省路由器。

如果您正在使用 Solaris 8 CD 2 之 1 上的交互式安装程序进行安装,则缺省路由器必 须是可以检测到的,否则您必须在 sysidcfg 文件中指定它。交互式安装程序不会提 示您指定缺省路由器。

## 使用 sysidcfg 文件预配置缺省路由器

本节是对 *Solaris 8 Advanced Installation Guide* 中的 「Guidelines for Preconfiguring With the sysidcfg File」的补充。

sysidcfg 文件通过一组指定了您想预配置的信息的关键字来预配置系统标识信 息。network\_interface 关键字的 default\_route 参数允许在 Solaris 安装期间 指定缺省路由器。这个新的参数在 表格 2–1 中有详尽说明。

表 **2–1** network\_interface 关键字

| 配置信息                                                                             | 平台 | 关键字                                                                                                    | 在何处查找值/实例                                                                                                    |
|----------------------------------------------------------------------------------|----|----------------------------------------------------------------------------------------------------|----------------------------------------------------------------------------------------------------|
| 网络接口、主<br>机名、缺省路<br>由器、<br>Internet 协议<br>(IP) 地址、网<br>络屏蔽、<br>$DHCP \cdot IPV6$ | 全部 | network interface=NONE,<br>PRIMARY, or value                                                                                                    |                                                                                                    |
|                                                                                  |    | 如果要使用 DHCP,则指定:{dhcp<br>protocol $ipv6 = yes_or_n0$                                                                                                    | network interface=primary {dhcp<br>protocol ipv6=yes}                                                                                                    |
|                                                                                  |    | 如果不使用 DHCP,则指<br>$\overline{\mathcal{E}}$ : {hostname=host_name<br>default route=ip_address<br>ip address=ip_address<br>netmask= <i>netmask</i><br>protocol $ipv6 = yes_or_n0$ | network interface=le0<br>{hostname=feron<br>default route=129.146.88.1<br>ip address=129.146.88.210<br>netmask=255.255.0.0<br>protocol ipv6=no}<br>注意:只能为 network interface 选择<br>一个值。根据需要, 可以包括<br>hostname、ip_address 和 netmask 关<br>键字的任意组合, 也可以全都不包括。如果<br>不使用这些关键字,请省略花括号 ({})。 |
|                                                                                  |    |                                                                                                    | 注意: 如果不使用 DHCP, 则不需要指定<br>protocol_ipv6 和 default_route。如<br>果软件无法检测到缺省路由器, 则 Web<br>Start 3.0 安装软件会提示您指定一个。                                                                                                    |

## 使用 **Solaris Web Start 3.0** 安装方法从远程 **CD-ROM** 安装或升级

如果您想在没有直接连接的 CD-ROM 驱动器的机器或域上安装 Solaris 操作环境, 则 可以使用连接到其他它机器上的 CD-ROM 驱动器。两台机器必须连接到同一子网。

注意:如果您正在一个多域服务器上安装或升级 Solaris 操作环境,请在开始安装之前 参考系统控制器或系统服务处理器文档。

## ▼ 如何从远程 CD-ROM 安装或升级

- **1.** 找一台具有 **CD-ROM** 驱动器并且运行 **Solaris** 操作环境的机器。
- **2.** 在具有 **CD-ROM** 驱动器的机器上,将 **Solaris 8** 安装 **CD** 插入 **CD-ROM** 驱动器。 卷管理器将安装该 CD。
- **3.** 导出 **Solaris 8** 安装 **CD**。

*host1*# **share -F nfs -o ro,anon=0 /cdrom/cdrom0/s0**

在本命令行中,*host1* 是具有 CD-ROM 驱动器的机器的名称。

**4.** 改变目录到该 **CD**。

*host1*# **cd /cdrom/en\_icd\_sol\_***release***\_***platform***/s0**

安装 Solaris 8 更新版本 **15**

在本命令行中,*release* 是软件发行版本号,如用于 Solaris 8 4/01 发行版本的 8\_401,而 *platform* 是 **sparc** 或 **ia**。

**5.** 将要进行安装的机器添加为具有 **CD-ROM** 驱动器的机器的客户机。

*host1*# **./add\_install\_client -s** *host1***:/cdrom/cdrom0/s0** *host2 arch*

在本命令行中,*host2* 是要安装的机器的名称,*arch* 是要安装的机器的平台组,如 sun4u。在要安装的系统上,使用 uname −m 命令可以找到它的平台组。

**6.** 启动要安装的机器。

ok **boot net**

Solaris Web Start 3.0 安装开始运行并提示输入系统配置信息。

**7.** 输入系统配置信息。

机器重新启动, Solaris 安装程序开始运行。在"欢迎"面板之后, "指定媒介"面板出 现,并且选中了"网络文件系统"。

- **8.** 在**"**指定媒介**"**面板上,单击**"**下一步**"**。 "指定网络文件系统路径"面板出现而且文本字段中包含了安装路径。 *host1\_ip\_address*:/cdrom/cdrom0/s0
- **9.** 在安装了 **CD** 的机器上,改变目录到 root。

*host1*# **cd /**

**10.** 停止共享 **Solaris 8** 安装 **CD**。

在本命令行中,*release* 是软件版本号,如用于 Solaris 8 4/01 发行版本的 8\_401, 而 *platform* 是 **sparc** 或 **ia**。

**11.** 弹出 **Solaris 8** 安装 **CD**。

*host1*# **eject cdrom**

- **12.** 将 **Solaris 8 CD**(**2** 之 **1**)插入 **CD-ROM** 驱动器。
- **13.** 导出 **Solaris 8 CD**(**2** 之 **1**)。

*host1*# **share -F nfs -o ro,anon=0 /cdrom/cdrom0/s0**

**14.** 在正在进行安装的机器上,单击**"**下一步**"**继续进行 **Solaris** 安装。

- **15.** 如果 **Solaris Web Start 3.0** 安装软件提示您插入 **Solaris 8 CD**(**2** 之 **2**),则请重 复 第16页的步骤 10 至 第17页的步骤 14 停止共享 **Solaris 8 CD**(**2** 之 **1**)并导出 和安装 **Solaris 8 CD**(**2** 之 **2**)。
- **16.** 如果 **Solaris Web Start 3.0** 安装软件提示您插入 **Solaris 8** 语言 **CD**,则重复 第16 页的步骤 10 至 第17页的步骤 14 停止共享 **Solaris 8 CD**(**2** 之 **2**)并导出和安装 **Solaris 8** 语言 **CD**。

当导出 Solaris 8 语言 CD 时, 在安装 CD-ROM 的机器上将出现一个安装程序窗 口。在安装 Solaris 8 语言 CD 期间忽略该安装程序窗口。完成 Solaris 8 语言 CD 的安装之后,关闭该安装程序窗口。

安装 Solaris 8 更新版本 **17**

### **IA**:使用 **Solaris Web Start 3.0** 安装方法时需要 **LBA**

如果使用 Solaris 8 安装 CD 上的 Solaris 8 Web Start 3.0 安装方法, 则缺省引导磁盘 的 BIOS 和 SCSI 驱动程序必须支持"逻辑块寻址"(LBA)。 LBA 使机器能够不受 1024 柱面的限制并跨越 Solaris 磁盘片引导机器

如果缺省引导磁盘 BIOS 和 SCSI 驱动程序不支持 LBA, 请使用 Solaris CD  $(2 \ge 1)$ 安装或升级到 Solaris 8 操作环境。

## 系统标识期间的 **LDAP** 配置

在 Solaris 8 1/01 软件发行版本中, 系统标识公用程序进行了更新。

在 Solaris 8 1/01 软件发行版之前, 系统标识公用程序只能将系统配置为网络信息服 务 (NIS) 客户机或 NIS+ 客户机或域名服务(DNS) 客户。现在这些实用程序也能将系 统配置为轻量目录访问协议 (LDAP) 客户机。您可以通过交互方式或通过 sysidcfg 文件将系统指定为 LDAP 客户机。目前, 您还不能通过 add\_install\_client 命 令指定 LDAP。

系统标识公用程序自动尝试使用多种来源的数据确定配置信息。 公用程序首先检查 sysidcfg 文件。如果公用程序在 sysidcfg 文件中找不到所需信息,它们将自动通 过网络查找数据。 在名称服务配置中,除非 sysidcfg 文件中指定了名称服务类型和 配置,否则,系统标识公用程序将自动尝试查找名称服务。公用程序首先自动检测 NIS+ 服务器。如果未找到 NIS+ 服务器, 则查找 NIS 服务器。如果未找到 NIS 服务 器,则公用程序通过交互式的查询来获取配置信息。目前,公用程序不能自动检测 LDAP 或 DNS 服务器。

### 使用 sysidcfg 文件预配置名称服务

本节是对 *Solaris 8 Advanced Installation Guide* 中的 「Guidelines for Preconfiguring With the sysidcfg File」的补充。

文件通过一些关键字来预配置系统标识信息,这些关键字指定了您想要预配置的信 息。name\_service关键字经过扩充,允许将 LDAP 指定为一个可用的名称服务。关 于这个经过扩充的关键字在 表格 2–2中有详尽说明。

#### 表 **2–2** name\_service 关键字

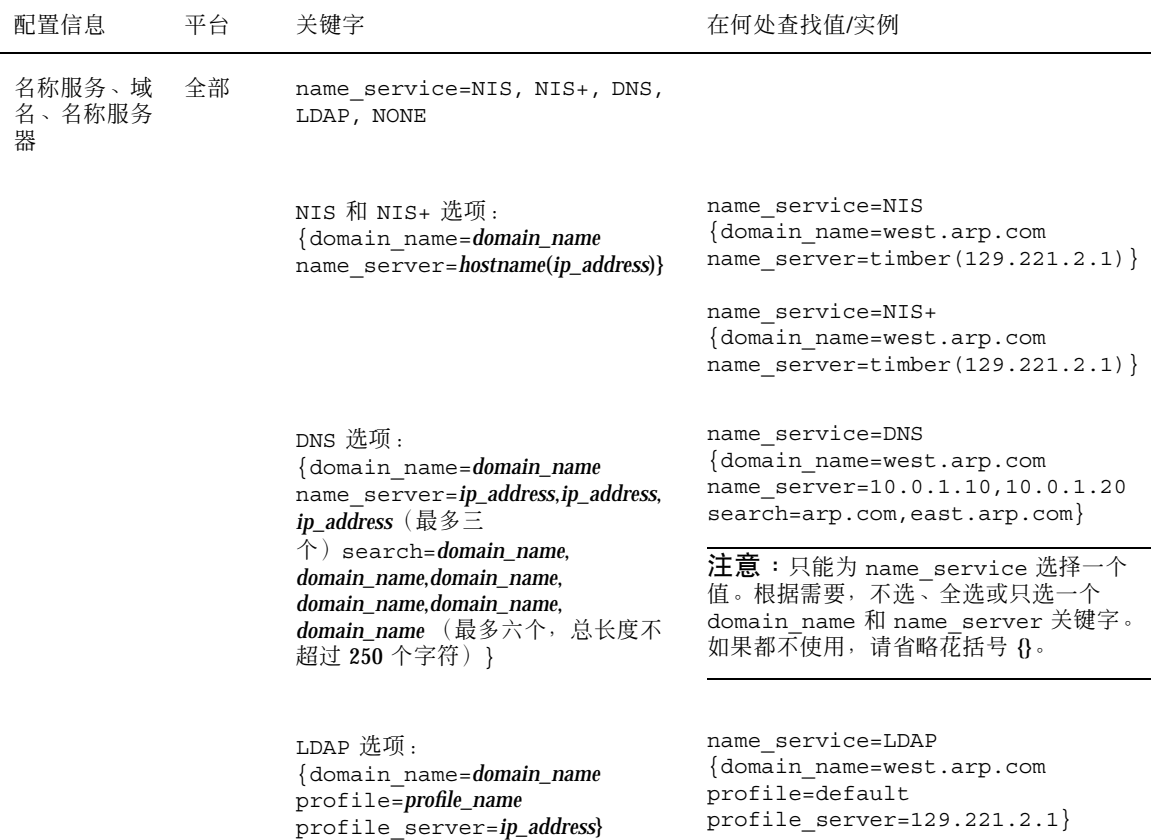

### 使用**"Solaris Web Start 3.0** 安装**"**选择定制软件包

本节是对 *Solaris 8 (SPARC* 平台版本*)* 安装指南 和 *Solaris 8 (Intel* 平台版本*)* 安装 指南 的补充。

在 Solaris 8 1/01 发行版本中, 更新了 Solaris Web Start 3.0 安装方法, 该安装现包括 在安装或升级时的定制软件包选择。

在 Solaris 8 操作环境的先前版本中,在使用 Solaris Web Start 3.0 安装方法安装或升 级时,您是无法对选择安装的 Solaris 软件组进行定制。而随 Solaris 8 1/01 版本一起

安装 Solaris 8 更新版本 **19**

发行的 Solaris Web Start 3.0 公用程序, 能够让您通过增加或删除软件包来修改选定的 Solaris 软件组。在选择要增加或删除的软件包时,您需要了解软件的依赖性以及 Solaris 软件的打包方法。

注意:通常,您不需要通过选择添加或删除软件包来定制 Solaris 安装。请安装 Solaris 软件组的缺省软件包。

## 升级至 **Solaris 8** 更新版

本章提供有关升级至 Solaris 8 更新版本的附加信息。有关完整的升级说明,请参考 *Solaris 8 (SPARC* 平台版本*)* 安装指南、*Solaris 8 (Intel* 平台版本*)* 安装指南,或 *Solaris 8 Advanced Installation Guide*。

## 升级 **WBEM** 信息库以防止 **WBEM** 数据丢失

必须将所有专用的定制管理对象格式 (MOF) 数据转换为用于 Solaris WBEM Services 2.4 的新的可靠日志系统信息库格式。在升级至 Solaris 8 4/01 操作环境之前, 需要保 存 JavaSpaces™ 软件。在升级之后,您还必须根据升级之前系统运行的操作环境决定 是转换还是合并数据。

数据转换或合并失败将导致数据丢失。

利用下表决定在升级之前是否保存 JavaSpaces 软件以及升级之后是否转换或合并 WBEM 数据。

表 **3–1** 转换或合并 WBEM 数据

| 升级至 Solaris 8 4/01 之前的操作<br>环境                                                                         | 是否在升级之前保存<br><b>JavaSpaces</b> 软件?                                  | 是转换还是合并?                                        |
|----------------------------------------------------------------------------------------------------|---------------------------------------------------------------------|-------------------------------------------------|
| Solaris 8 (Solaris WBEM 服务<br>2.0)<br>Solaris 8 6/00 (WBEM 服务 2.1)<br>Solaris 8 10/00 (WBEM 服务<br>2.2) | 是。<br>有关如何保存<br>JavaSpaces 软件的详细<br>说明, 请参见 Solaris 8<br>4/01 发行说明。 | 转换<br>有关详细说明, 请参见过<br>程, 如何转换 WBEM 数<br>据第22页的。 |
| Solaris $81/01$ (WBEM 服务 2.3)                                                                          | 否。                                                                  | 合并<br>有关详细说明, 请参见过<br>程, 如何合并 WBEM 数<br>据第24页的。 |

▼ 如何转换 WBEM 数据

在升级到 Solaris 8 4/01 操作环境之后,请按以下步骤转换 WBEM 数据。

- **1.** 变为超级用户并停止通用信息模型 **(CIM)** 对象管理器。
	- # **/etc/init.d/init.wbem stop**

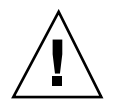

小心: 如果在运行 wbemconfig convert 命令之前,未能成功地停止 CIM 对象管 理器,则您的数据会被破坏

**2.** 恢复您升级前保存的 **JavaSpaces** 软件。

- **3.** 在当前安装的 **JDK**TM 软件所在位置之外的其它位置,安装在安装 **Solaris 8 1/01** 操作环境之前机器中所装的 **JDK** 版本。您可以从 http://java.sun.com/ products/ 下载 **JDK** 软件。
- **4.** 将符号链接从 /usr/java 更改为您在安装 **Solaris 8 4/01** 操作环境之前安装的 **JDK** 版本的位置。例如,如果您已将 **Solaris\_JDK\_1.2.1\_04c** 安装在 /old\_sdk 中,则进行以下操作:
	- # **rm /usr/java** # **ln -s /old\_sdk/Solaris\_JDK\_1.2.1\_04c /usr/java**
- **5.** 将 **JavaSpaces** 数据转换为可靠日志格式。
	- # **/usr/sadm/lib/wbem/wbemconfig convert**
- **6.** 恢复 **Solaris 8 4/01** 安装中所包括的 outrigger.jar 文件。
	- # **mv /usr/sadm/lib/wbem/outrigger.jar.2 /usr/sadm/lib/wbem/outrigger.jar**
- **7.** 将符号连接从 /usr/java 更改为与 **Solaris 8 4/01** 操作环境一起发行的 **JDK** 软 件的位置。例如:

升级至 Solaris 8 更新版 **23**

# **rm /usr/java** # **ln -s /usr/java1.2 /usr/java**

#### **8.** 停止 **CIM** 对象管理器。

# **/etc/init.d/init.wbem stop**

#### **9.** 启动 **CIM** 对象管理器。

# **/etc/init.d/init.wbem start**

## 如何合并 WBEM 数据

升级到 Solaris 8 4/01 操作环境之后,请按以下步骤合并 WBEM 数据。

#### **1.** 变为超级用户并停止通用信息模型 **(CIM)** 对象管理器。

# **/etc/init.d/init.wbem stop**

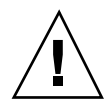

小心: 如果在运行 wbemconfig convert 命令之前,未能成功停止 CIM 对象管理 器,则您的数据会被破坏。

- **2.** 将 **Solaris 8 1/01** 可靠日志数据合并到 **Solaris 8 4/01** 可靠日志中。 # **/usr/sadm/lib/wbem/wbemconfig convert**
	-

## 从 **Solaris 8** 操作环境升级

如果您已经在运行 Solaris 8 操作环境并已安装了单独的修补程序, 升级至 Solaris 8 更 新版本会导致以下结果:

- 任何作为 Solaris 8 更新版本的一部分提供的修补程序, 都被重新应用到您的系统 中。您无法回退这些修补程序。
- 系统以前安装的但不包括在 Solaris 8 更新版本中的所有修补程序均会被删除。

若要查看有关被删除的修补程序的一个列表,请使用下节所述的修补程序分析器。

### 分析修补程序

修补程序分析器对您的系统进行分析,确定升级至 Solaris 8 更新版本时,哪些修补程 序(如果有的话)将被删除。修补程序分析器有以下几种格式。

- 如果您在使用 Solaris 8 安装 CD 上的 Solaris Web Start 3.0 安装方法升级,请参考 第26页的「使用"Solaris Web Start 3.0 升级"的修补程序分析器」.
- 如果您在使用交互安装方法升级,请选择"修补程序分析"对话框上的"分析"来执行 分析。有关详细说明,请参见 *Solaris 8 Advanced Installation Guide* 中 「Upgrading From Solaris 8 or a Solaris 8 Update: the Patch Analyzer」。
- 如果您在使用定制 JumpStart™ 安装来升级, 请运行 analyze\_patches 脚本执行 分析。有关详细说明,请参见 「Upgrading From Solaris 8 or a Solaris 8 Update: the Patch Analyzer」 in *Solaris 8 Advanced Installation Guide*。

升级至 Solaris 8 更新版 **25**

### 使用**"Solaris Web Start 3.0** 升级**"**的修补程序分析器

本节可作为对 *Solaris 8 (SPARC* 平台版本*)* 安装指南中的「升级系统」和 *Solaris 8 (Intel* 平台版本*)* 安装指南中的「升级系统」的内容的补充。

Solaris Web Start 3.0 安装方法可以让您使用修补程序分析器来分析系统中的修补程 序。选择"升级"之后, "修补程序分析器"对话框出现。

**1.** 在**"**修补程序分析器**"**对话框中,选择**"**是**"**并单击**"**下一步**"**。

#### 修补程序分析器检查系统修补程序。

"修补程序分析器汇总"对话框显示将被删除、降级、累积或被其它修补程序废弃的 修补程序总数。

- **2.** 若要查看将要被删除、降级、累积或被其它修补程序废弃的某个特定修补程序,请 单击**"**详细资料**"**按钮。
- **3.** 确定修补程序替换和删除是否可以接受。
	- 如果您能够接受 Solaris 8 更新版本将执行的修补程序替换和删除操作, 请单击 "下一步"完成升级。
	- 如果您不能接受 Solaris 8 更新版本将执行的修补程序替换和删除操作, 请单击 "退出"终止升级。可以使用 Solaris 8 维护更新和 *Solaris 8* 维护更新安装指南来 在您的 Solaris 8 系统中安装修补程序。

## 管理和卸载软件

本章提供有关使用 Solaris Product Registry 工具来管理软件的附加信息。

### **Solaris Product Registry 3.0**

本节是对 *Solaris 8 (SPARC* 平台版本*)* 安装指南中的「使用 Product Registry 添加和 删除软件」 和 *Solaris 8 (Intel* 平台版本*)* 安装指南中的「使用 Product Registry 添加 和删除软件」 的补充。

在 Solaris 8 1/01 发行版中,发行了 Solaris Product Registry 工具的新版本。您可以 使用命令 /usr/bin/prodreg 访问 Product Registry。 Solaris Product Registry 3.0 包括下述新功能:

- 卸载单个系统软件包的能力。
- 所安装的 Solaris 系统产品本地化版本都能出现在"系统软件本地化"文件夹中。
- Registry 和更多的安装向导保持兼容。

### 卸载单个软件包

您现在可以使用 Solaris Product Registry 3.0 图形用户界面来卸载单个系统软件包或 系统软件包组。

注意:当您选择要卸载的软件包时,需要了解软件依赖性和 Solaris 软件的打包方法。 如果系统提供了软件包依赖性信息,则在您试图卸载一个为其它软件包所需的软件包 时, Solaris Product Registry 3.0 工具将显示一则警告消息。

### 系统软件本地化文件夹

在 Solaris 8 系统文件夹中的"Solaris Registry 中安装的软件"列表中, 您会发现新的 "系统软件本地化"文件夹。 该文件夹包含一个有关以本地化版本安装的全部 Solaris 系统软件产品的完整列表。您可以卸载这些单个的系统软件包或软件包组。

注意: 如果您的系统只安装了英文语言环境, 则 Solaris Product Registry 3.0 不显示 "系统软件本地化"文件夹。

### 更多的安装向导

使用 Solaris Web Start Wizards™ 3.0 和 2.0 版应用程序编程接口 (API) 安装的软件应 用程序, 现在也显示在"Solaris Registry 中安装的软件"列表中。 在 Solaris Product Registry 的以前版本中, 只有使用 Solaris Web Start Wizards 2.0 API 的应用程序出现 在该列表中。

如果您在安装 Solaris 8 1/01 发行版之前, 使用 Solaris Web Start Wizards 3.0 API 安 装了应用程序,则这些应用程序现在出现在"Solaris Registry 中安装的软件"列表中。

# **Web Start Flash** 安装功能

本节提供有关指导,用于创建 Web Start Flash 归档和使用 Web Start Flash 归档在多 个系统上安装 Solaris 操作环境。

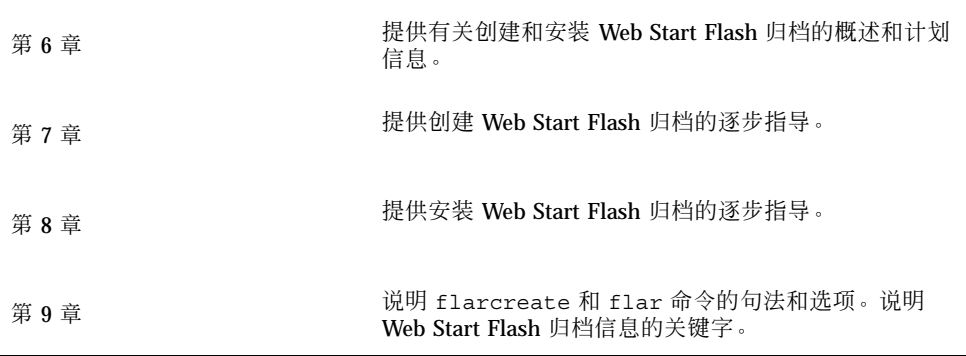

## **Web Start Flash** 概述和计划

本章简要介绍 Web Start Flash 的安装功能。同时还包括为您的环境计划 Web Start Flash 安装所必须的信息。

- 第31页的「Web Start Flash 简介」
- 第32页的「计划 Web Start Flash 安装」

### **Web Start Flash** 简介

Web Start Flash 安装功能使您能够在称作主机的机器上创建一个 Solaris 操作环境的单 引用安装。然后您就可以在被称作克隆机的多个机器上复制该安装。使用 Web Start Flash 安装方法安装克隆机器是一个包括三个部分的过程。

- 1. 安装主机。 选择一台机器并使用任何一种 Solaris 安装方法安装 Solaris 操作环境 和其它软件。
- 2. 创建 Web Start Flash 归档。 Web Start Flash 归档包含主机上所有文件的一个副 本。
- 3. 在克隆机器上安装 Web Start Flash 归档。 当您将 Web Start Flash 归档安装到一 台机器上时,归档中的所有文件都被复制到该机器中。新安装的机器具有和原来的 主机完全相同的配置,因而被称为克隆机。

注意: 不能使用 Web Start Flash 安装功能升级运行 Solaris 操作环境的系统, 只能执 行初始安装。

### 计划 **Web Start Flash** 安装

在创建和安装 Web Start Flash 归档之前, 必须确定如何将 Solaris 操作环境安装到系 统中。

### 设计主机的安装

Web Start Flash 安装过程中的第一个任务就是使用您想让每台克隆机都具有的配置安 装一台主机。可以使用任何一种 Solaris 安装方法将 Solaris 操作环境的一个子集或全部 安装安装到主机上。完成安装之后,您可以增加、删除软件,或修改任何配置文件。

主机和克隆机必须具有相同的内核体系结构。例如,您只能使用从具有 sun4u 体系结 构的主机创建的 Web Start Flash 归档来安装其它具有 sun4u 体系结构的机器。

您在安装主机时所采用的配置必须与您利用从该主机创建的 Web Start Flash 归档进行 安装的每台机器所需的配置完全一致。设计主机的安装时采用的策略取决于:

- 您打算在克隆机器上安装的软件
- 连接到主机和克隆机的外围设备
- 主机和克隆机的体系结构

#### 定制主机上的 **Solaris** 安装

当使用任何一种 Solaris 安装方法将 Solaris 操作环境安装到主机之后, 您可以根据需 要增加、删除软件或修改系统配置信息。

- 删除软件 您可以删除无需安装在克隆机上的软件。若要查看主机上安装的软件列 表,可以使用"产品注册表"。有关详细说明,请参考 *Solaris 8 (Intel* 平台版本*)* 安 装指南中的「使用 Product Registry 来添加和删除软件」 或 *Solaris 8 (SPARC* 平 台版本*)* 安装指南。
- 增加软件 您可以安装 Solaris 发行版本中包括的软件以及没有作为 Solaris 操作环 境的一部分发布的软件。主机上所安装的所有软件都包括在 Web Start Flash 归档中 并会被安装到克隆机器上。
- 修改配置文件 您可以改变主机上的配置文件。例如,您可以修改 /etc/inet/ inetd.conf 文件以限制系统运行的守护程序。您所做的全部修改都作为 Web Start Flash 归档的一部分被保存, 并安装到克隆机上。

### 创建 **SPARC** 和 **IA** 机器的归档

如果您想使用 Web Start Flash 安装方法将 Solaris 软件安装到 SPARC 和 IA 两种机 器, 则必须为每一种平台创建一个单独的 Web Start Flash 归档。使用从 SPARC 主机 创建的 Web Start Flash 归档安装 SPARC 机器,使用从 IA 主机创建的 Web Start Flash 归档安装 IA 机器。

#### 支持主机没有找到的外围设备

您安装的主机和克隆机器可能具有不同的外围设备。如果您在主机上安装的是"核心程 序"、"最终用户"、"开发者"、"完整软件组",则主系统只支持安装时连接到主机的外 围设备。

例如, 如果您在具有 cg6 帧缓存器的主机上安装"完整软件组", 则安装只包括对 cg6 帧 缓存器的支持。这样,您只能将从该系统创建的归档安装到一个只具有 cg6 帧缓存器 或者不具有任何帧缓存器的克隆系统中。如果您将该归档安装到一个具有 Elite 3D 帧 缓存器的克隆系统中,则 Elite 3D 将无法使用,因为系统没有安装所需的驱动程序。

克隆机可能具有主机所没有的外围设备。即使主机没有这些外围设备,也可以在主机 上安装对这些设备的支持。这样, 从该主机创建的 Web Start Flash 归档就包含了对克 隆机上的外围设备的支持。

如果您计划安装一个具有与主机不同的外围设备的克隆系统,则可以使用下列方法之 一在主机上安装对这些外围设备的支持。

■ 安装"完整扩充 **OEM** 软件组": "完整扩充 OEM 软件组 "是包括 Solaris 操作环境 中的所有软件包的最大的软件组。如果您将"完整扩充 OEM 软件组"安装到主机 上,则主机将包括 Solaris 发行版本所包括的所有驱动程序。从安装了"完整扩充 OEM 软件组"的主机创建的 Web Start Flash 归档可以运行在任何一个包含为安装 的 Solaris 操作环境发行版本所支持的外围设备的克隆系统中。

在主机中安装"完整扩充 OEM 软件组"可以保证与其他外围配置的兼容性。然而, "完整扩充 OEM 软件组 "要求 1 GB 以上的磁盘空间。克隆系统可能不具备安装"完 整扩充 OEM 软件组"所需的空间。

■ 安装选定软件包: 当安装主机时, 可以只安装主机和克隆机器所需的软件包。通过 选择特定的软件包,可以只安装对主机和克隆机上已有外设的支持。

### 计划创建 **Web Start Flash** 归档

安装了主机之后, Web Start Flash 安装过程的下一个任务就是创建 Web Start Flash 归档。主机上的所有文件连同各种标识信息都被复制到一个 Web Start Flash 归档中。

Web Start Flash 概述和计划 **33**

您可以在主机运行于多用户模式或单用户模式期间创建 Web Start Flash 归档, 也可以 在从 Solaris 8 软件 CD(2 之 1) 或从 Solaris 软件 CD 映像引导之后创建 Web Start Flash 归档。创建归档时系统应尽可能处于稳定状态。

### 归档标识信息

Web Start Flash 归档中除了要安装到克隆机器上的实际主机文件之外, 还包括归档标 识信息。您必须为 Web Start Flash 归档指定一个名称。您可以指定的其他信息包括:

- 归档的创建者
- 归档创建日期
- 创建归档所用的主机名称

有关您可以指定的归档标识信息的完整列表,请参见 第52页的「标识段关键字」。

使用 flar 命令获取有关归档的信息。详细说明请参见 第56页的「flar」。

#### **Web Start Flash** 归档的存储位置

创建了 Web Start Flash 归档之后,您可以将归档保存在主机的硬盘上或磁带上。保存 了归档之后,可以将它复制到选定的任何文件系统或媒体中。

- 网络文件系统 (NFS)
- HTTP 服务器
- 磁带
- $\blacksquare$  CD
- ■磁盘
- 您要安装的克隆机的本地驱动器

#### 压缩归档

在创建 Web Start Flash 归档时,可以指定通过使用 compress(1) 公用程序将归档保 存为压缩文件。压缩后的归档将需要的磁盘存储空间较少,而且在您通过网络安装时 它所产生的网络阻塞程度也会大为减少。

## 计划 **Web Start Flash** 归档的安装

Web Start Flash 安装过程中的最后一个任务是将 Web Start Flash 归档安装到克隆机 中。

### 决定如何安装 **Web Start Flash** 归档

可以使用任何一种 Solaris 安装方法将 Web Start Flash 归档安装到克隆机器上。

可以使用 Solaris 8 安装 CD 上的 Solaris Web Start 3.0 安装方法来安装存储在下列设 备上的 Web Start Flash 归档:

- $\blacksquare$  CD
- 网络文件系统 (NFS) 服务器
- HTTP 服务器
- 本地磁带

可以使用 Solaris 8 CD  $(2 \geq 1)$ 上的 suninstall 安装程序来安装存储在下列设备 上的 Web Start Flash 归档:

- HTTP 服务器
- 网络文件系统 (NFS) 服务器
- 本地文件
- 本地磁带
- 本地设备, 包括 CD

可一使用定制 JumpStart 安装程序来安装存储在下列设备上的 Web Start Flash 归档:

- NFS 服务器
- HTTP 服务器
- 本地磁带
- 本地设备, 包括 CD
- 本地文件

### 安装分层的 **Web Start Flash** 归档

Web Start Flash 安装功能可以将 Web Start Flash 归档进行分层。您可以创建多个部分 Web Start Flash 归档,并可使用各种不同方式进行安装。

Web Start Flash 概述和计划 **35**

例如,您可以创建一个包含 Solaris 操作环境文件的归档,一个包含运行 Web 服务器 所需文件的归档和一个包含用于 NFS 服务器的文件的归档。您可以在机器中安装第一 个和第二个归档以创建一个 Web 服务器,安装第一个和第三个归档以创建一个 NFS 服务器。

通过使用分层的归档,可以增加 Web Start Flash 安装的灵活性,同时减少存储 Web Start Flash 归档所需的磁盘空间。当您向克隆机器安装分层的归档时, 其中一个归档 必须包含 Solaris 操作环境。

注意:如果您独立于 Solaris 操作环境使用分层 Web Start Flash 归档将附加软件安装 到克隆机, 则 Solaris 软件包数据库中不会包含任何有关这些附加软件的记录。

## 创建 **Web Start Flash** 归档

本章提供创建 Web Start Flash 归档的步骤。

- 第37页的「创建 Web Start Flash 归档任务图」
- 第37页的「创建 Web Start Flash 归档任务」

## 创建 **Web Start Flash** 归档任务图

表 **7–1** 创建 Web Start Flash 归档任务图

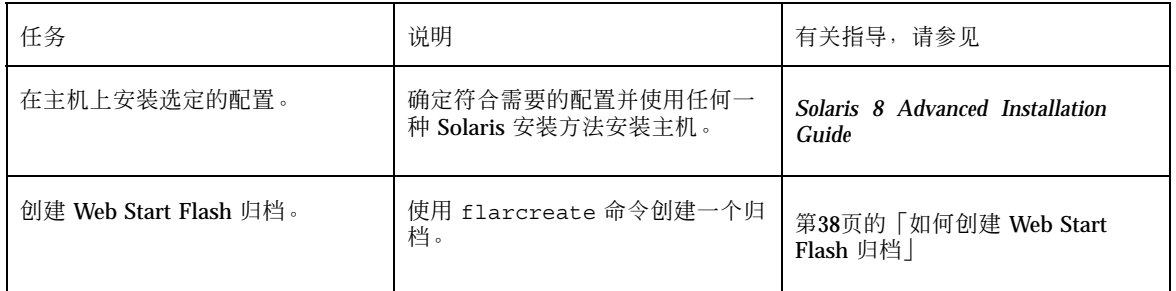

## 创建 **Web Start Flash** 归档任务

本节提供有关安装主机并从该主机创建 Web Start Flash 归档的步骤。

### ▼ 如何安装主机

使用您想让其它机器都具有的配置安装主机。用任何一种现有的 Solaris 安装方法将 Solaris 操作环境安装到主机上。

- **1.** 确定想要安装的系统配置。
- **2.** 使用 **Solaris** 安装方法,将 **Solaris** 操作环境安装到主机上。有关不同安装方法的 详细讨论,请参见 *Solaris 8 Advanced Installation Guide*。
- **3.** 用下列任何一种方法定制 **Solaris** 安装:
	- 删除软件
	- 增加软件
	- 修改配置文件
	- 添加对克隆机器上的外围设备的支持

## ▼ 如何创建 Web Start Flash 归档

安装完主机之后,创建一个 Web Start Flash 归档用于安装其它机器。

- **1.** 启动主机并尽可能在静态下运行。 您可以在主机运行于多用户模式、单用户模式期间,或者在从 Solaris 软件 CD(2 之 1)或从 Solaris 网络映象引导期间,创建一个 Web Start Flash 归档。
- **2.** 为了创建归档,可以使用 flarcreate 命令。

```
# flarcreate -n name 选项 path/filename
```
在本命令行中:

- *name* 是为归档指定的名称。您指定的 name 是 content name 关键字的值。
- path 是保存归档文件的目录路径。如果未指定保存归档的路径, 则 flarcreate 会将归档文件保存在当前目录中。
- *filename* 是归档文件的名称。
- 有关命令行选项的列表,请参见 第54页的「flarcreate」。

如果归档创建成功,则 flarcreate 命令返回退出代码 0。如果归档创建失败, 则 flarcreate 命令返回非零退出代码。

创建 Web Start Flash 归档 **39**

## 安装 **Web Start Flash** 归档

本章提供向克隆机器安装 Web Start Flash 归档的步骤。您可以使用任何一种 Solaris 安装方法安装 Web Start Flash 归档。

- 第41页的「使用 Solaris Web Start 3.0 安装方法安装 Web Start Flash 归档」
- 第42页的「使用交互式安装程序安装 Web Start Flash 归档」
- 第44页的「使用定制 JumpStart 安装方法安装 Web Start Flash 归档」

## 使用 **Solaris Web Start 3.0** 安装方法安装 **Web Start Flash** 归档

本节提供使用 Solaris 8 安装 CD 上的 Solaris Web Start 3.0 安装方法安装 Web Start Flash 归档的步骤。 本节是对 *Solaris 8 (SPARC* 平台版本*)* 安装指南 和 *Solaris 8 (Intel* 平台版本*)* 安装指南 的补充。

可以使用 Solaris 8 安装 CD 上的 Solaris Web Start 3.0 安装方法安装存储在下列设备 上的 Web Start Flash 归档:

- CD
- 网络文件系统 (NFS) 服务器
- HTTP 服务器
- 本地磁带

### ▼ 如何使用 Solaris Web Start 3.0 安装方法安装 Web Start Flash 归档

- **1.** 按照 *Solaris 8 (SPARC* 平台版本*)* 安装指南 和 *Solaris 8 (Intel* 平台版本*)* 安 装指南 中讲述的方法,开始 **Solaris Web Start 3.0** 的安装。
- **2.** 在**"**指定媒体**"**面板上,选择存放 **Web Start Flash** 归档的位置。

Solaris Web Start 3.0 安装会根据您选定的媒体来提示您如何继续进行安装。

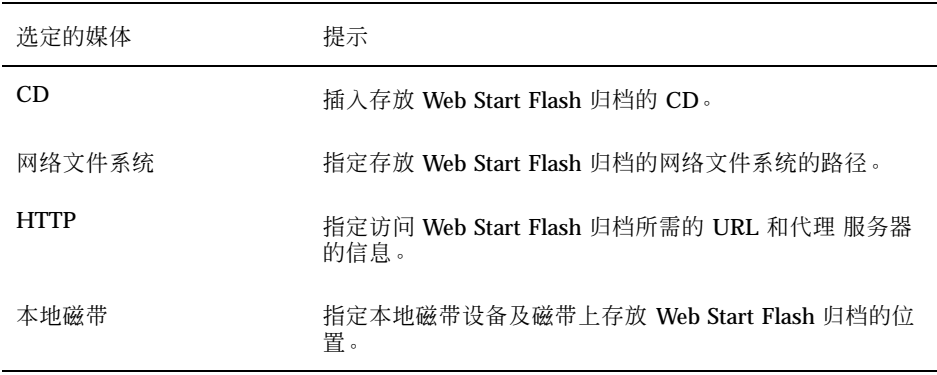

- **3.** 在**"**选择快速归档**"**面板上,选择要进行安装的一个或多个 **Web Start Flash** 归档。
- **4.** 在**"**附加快速归档**"**面板上,您可以通过指定存放其它归档的媒体,选择安装分层的 **Web Start Flash** 归档。如果不打算安装其它归档,请选择**"**无**"**。
- **5.** 在**"**快速归档汇总**"**面板上,确认选定的归档并单击**"**下一步**"**完成安装。

### 使用交互式安装程序安装 **Web Start Flash** 归档

本节提供使用 Solaris 8 CD  $(2, 2, 1)$ 上的交互式安装程序安装 Web Start Flash 归档 的步骤。只能使用交互式安装程序的基于字符的版本来安装 Web Start Flash 归档。本 节是对 *Solaris 8 Advanced Installation Guide* 的补充。

可以使用 Solaris 8 CD (2 之 1) 上基于字符的交互式安装程序来安装存储在下列设备 上的 Web Start Flash 归档:

- HTTP 服务器
- 网络文件系统 (NFS) 服务器
- 本地文件
- 本地磁带
- 本地设备, 包括 CD

### 如何使用交互式安装程序安装 **Web Start Flash** 归档

- **1.** 通过从 **Solaris CD**(**2** 之 **1**)或从网络上的 **Solaris CD 2** 之 **1** 的映像引导,开始 运行基于字符的 **Solaris** 交互式安装程序。使用 - w 参数进行引导后,便可启动 基于字符的交互式安装程序。
	- 从 CD 引导:

ok **boot cdrom - w**

■ 从 Solaris CD  $(2 \n 2 1)$  映像引导:

ok **boot net - w**

**2.** 在**"**快速归档检索方法**"**屏幕上,选择存放 **Web Start Flash** 归档的位置。 Solaris Web Start 3.0 安装会根据您选定的媒体来提示您如何继续进行安装。

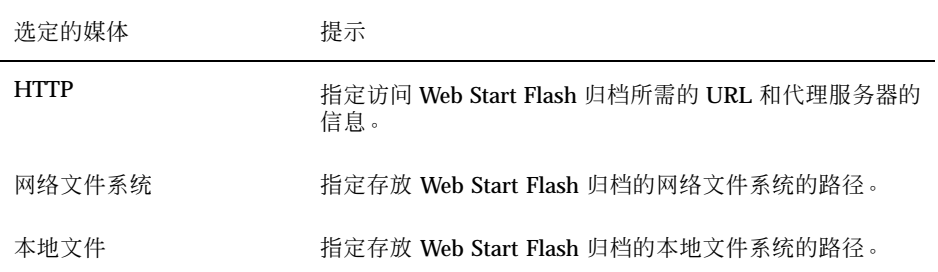

安装 Web Start Flash 归档 **43**

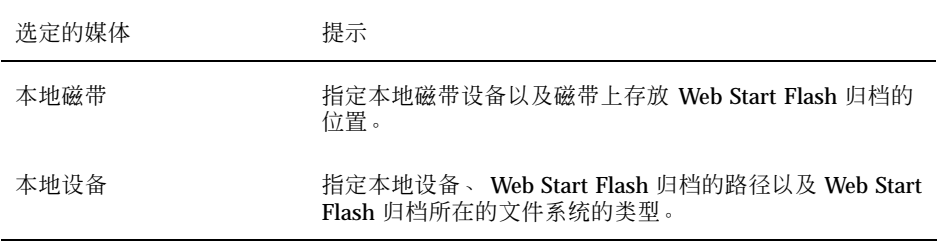

**3.** 在**"**快速归档选择**"**屏幕,您可以通过选择**"**新建**"**来安装分层的 **Web Start Flash** 归 档。如果您不想安装附加归档,请选择**"**继续**"**以完成安装。

## 使用定制 **JumpStart** 安装方法安装 **Web Start Flash** 归档

本节提供使用定制 JumpStart 安装方法安装 Web Start Flash 归档的步骤。本节是对 *Solaris 8 Advanced Installation Guide* 的补充。

可以使用定制 JumpStart 安装程序来安装存储在下列设备上的 Web Start Flash 归档:

- NFS 服务器
- HTTP 服务器
- 本地磁带
- 本地设备, 包括 CD
- 本地文件
- ▼ 如何使用定制 JumpStart 安装方法安装 Web Start Flash 归档

**1.** 在安装服务器上,创建定制 **JumpStart** rules 文件。 有关创建定制 JumpStart 文件的详细说明,请参见 *Solaris 8 Advanced Installation Guide* 中的 「Preparing Custom JumpStart Installations」。

- **2.** 在安装服务器上,创建定制 **JumpStart** profile 文件。
	- a. 将关键字 install type 的值设为 flash install。

- **b.** 使用新的 archive\_location 关键字添加 **Web Start Flash** 归档的路径。 有关 archive location 关键字的详细资料,请参见 第45页 的「archive\_location 关键字」。
- **c.** 指定文件系统配置。 Web Start Flash 归档的提取过程不支持分区的自动布局功能。
- **d.** (可选)如果您想在克隆机器上安装分层的 **Web Start Flash** 归档,请为要安 装的每一个归档添加一个 archive location 行。

注意:从 *Solaris 8 Advanced Installation Guide* 中的 「Preparing Custom JumpStart Installations」 中的定制 JumpStart 现有关键字列表中可以知道, 安装 Web Start Flash 归档时的有效关键字仅是下列关键字:

- fdisk (仅用于 IA)
- filesys 不能将 filesys 关键字设为 auto。
- install type  $(\n \mathbb{B}$   $\mathbb{R})$
- partitioning 只能将 partitioning 关键字设为 explicit 或 existing。
- **3.** 在安装服务器上,添加您准备使用 **Web Start Flash** 归档安装的客户机。 有关详细说明,请参见 *Solaris 8 Advanced Installation Guide* 中的 「Preparing to Install Solaris Software Over the Network」。
- **4.** 在克隆机上执行定制 **JumpStart** 安装。 有关详细说明,请参见 *Solaris 8 Advanced Installation Guide* 中的 「Performing a Custom JumpStart Installation」。

### archive location 关键字

当使用定制 JumpStart 安装方法安装 Web Start Flash 归档时, 必须在 profile 文件 中包括一个新的定制 JumpStart 关键字。这个新的关键字为 archive location, 它的语法为:

archive\_location *retrieval\_type location*

*retrieval\_type* 和 *location* 的值取决于 Web Start Flash 归档的存储位置。

安装 Web Start Flash 归档 **45**

- 第46页的「NFS 服务器」
- 第46页的「HTTP 服务器」
- 第48页的「本地磁带」
- 第48页的「本地设备」
- 第49页的「本地文件」

### **NFS** 服务器

如果归档是存储在一个 NFS 服务器上, 则对 archive location 关键字使用下列语 法。

archive\_location nfs *server\_name:/path/filename*

在此命令行中:

- server\_name 是存储归档的服务器名称。
- path 是要从指定服务器被检索的归档的位置。如果路径中包含 \$HOST, 则 Web Start Flash 安装公用程序将使用您正在安装的克隆系统的名称替换 \$HOST。
- **filename 是 Web Start Flash** 归档文件的名称。

示例:

archive\_location nfs golden:/archives/usrarchive

#### 或

archive\_location nfs://golden/archives/usrarchive

### **HTTP** 服务器

如果归档是存储在 HTTP 服务器上, 则对 archive location 关键字使用下列语 法。

在此命令行中:

- *server\_name* 是存储归档的服务器名称。 *server\_name* 可以是一个端口号或一个 TCP 服务的名称,该服务具有一个在运行时确定的端口号。
- port 是一个可选端口。如果未指定端口, 则 Web Start Flash 安装公用程序将使用缺 省的 HTTP 端口号 80。
- path 是要从指定服务器被检索的归档的位置。如果路径中包含 \$HOST, 则 Web Start Flash 安装公用程序将使用正在安装的克隆系统的名称替换 \$HOST。
- filename 是 Web Start Flash 归档文件的名称。

当从 HTTP 服务器检索 Web Start Flash 归档时, 可以使用一些可选的关键字。

表 **8–1** 用于 *retrieval\_type* HTTP 的可选关键字

| 关键字                          | 值定义                                                                                                    |
|------------------------------|----------------------------------------------------------------------------------------------------|
| auth basic username password | 如果归档位于一个使用口令保护的 HTTP 服务器上,则必须在 profile 文件<br>中包括访问 HTTP 服务器所需的用户名和口令。                                                                                 |
|                              | 注意: 在用于定制 JumpStart 的配置文件中使用这种认证方法是很危险的,<br>因为未被授权的用户可能访问这个包含口令的 profile 文件。                                                                          |
| timeout <i>min</i>           | timeout 关键字使您能够指定在没有收到来自 HTTP 服务器的数据的情况<br>下,关闭该连接、重新打开该连接以及从发生超时的点恢复该连接之前允许等<br>待的最大时间长度(以分钟表示)。如果指定的 timeout 值为 0 (零), 则<br>系统会因为此无效的设定值而不会重新打开该连接。 |
|                              | 如果发生超时重新连接,则 Web Start Flash 安装公用程序将会尝试从归档中<br>的最后已知位置处进行恢复。如果 Web Start Flash 安装公用程序无法从最后<br>已知位置处进行恢复,它则会从归档的起始位置重新开始检索数据,而在超时<br>发生之前获得的数据将被丢弃。    |
| proxy host:port              | proxy 关键字可以让您指定代理主机和代理端口。您可以使用代理主机从防<br>火墙的另一侧获得 Web Start Flash 归档。在指定 proxy 关键字时必须提供代<br>理端口。                                                       |

#### 示例:

archive location http silver /archives/usrarchive auth basic user1 secret timeout 5

安装 Web Start Flash 归档 **47**

或:

archive\_location http://user1:secret@silver/archives/usrarchive timeout 5

#### 本地磁带

如果归档是存储在磁带上,则对 archive\_location 关键字使用下列语法。

archive\_location local\_tape *device position*

在此命令行中:

- **device** 是存储 Web Start Flash 归档的磁带驱动器名称。如果设备名称是一个规范的 路径名, 则 Web Start Flash 安装公用程序将从设备节点路径检索归档。如果指定的 设备名称不是一个规范的路径,则 Web Start Flash 安装公用程序将在路径名称前添 加 /dev/rmt/。
- *position* 指出磁带驱动器上归档的保存位置。如果未提供位置,则 Web Start Flash 安装公用程序将从磁带驱动器的当前位置开始检索归档。通过指定一个*position*, 您可以在磁带驱动器的归档的所在位置之前放置一个开始脚本或一个 sysidcfg 文 件。

示例:

```
archive location local tape /dev/rmt/0n 5
```
或:

archive location local tape 0n 5

#### 本地设备

如果您将 Web Start Flash 归档存储在面向文件系统的随机存取设备上, 比如磁盘或 CD-ROM,那么您可以从本地设备检索 Web Start Flash 归档。对 archive\_location 关键字使用下列语法:

注意:您可以从面向数据流的设备(比如本地磁带)检索归档,方法是使用本地磁带 语法。

archive\_location local\_device *device path/filename file\_system\_type*

在此命令行中:

- device 是存储 Web Start Flash 归档的设备名称。如果设备名称是一个规范的路径, 则直接安装该设备。如果提供的设备名称不是一个规范的路径,则 Web Start Flash 安装公用程序将在路径前添加 /dev/dsk/。
- path 是 Web Start Flash 归档相对于指定设备上文件系统的根目录的路径。如果路 径包含 \$HOST, 则 Web Start Flash 安装公用程序使用正在安装的克隆系统的名称 替换 \$HOST。
- **filename 是 Web Start Flash** 归档文件的名称。
- file\_system\_type 指定设备上的文件系统类型。如果未提供文件系统类型, 则 Web Start Flash 安装公用程序尝试安装 UFS 文件。如果 UFS 安装失败, 则 Web Start Flash 安装公用程序尝试安装 HSFS 文件系统。

示例:

若要从被格式化为 UFS 文件系统的本地硬盘驱动器检索归档, 则使用:

archive\_location local\_device c0t0d0so /archives/\$HOST

若要从具有 HSFS 文件系统的本地 CD-ROM 检索归档, 则使用:

archive\_location local\_device c0t0d0so /archives/usrarchive

### 本地文件

您可以检索作为本地文件保存在小型根目录(您正是从此处将克隆系统作为一个本地 文件引导的)中的归档。当您执行定制 Jumpstart 安装时, 您从 CD-ROM 或基于 NFS 的小型根目录引导系统。 安装软件从这个小型根目录加载并运行。因而,存储在 CD-ROM 或基于 NFS 的小型根目录中的 Web Start Flash 归档即可作为本地文件访 问。对 archive\_location 关键字使用下列语法:

archive\_location local\_file *path/filename*

在此命令行中:

■ path 是归档的位置。在从 Solaris 8 安装 CD 引导系统时, 作为本地文件运行的系统 必须可以访问该路径。当系统从 Solaris 8 安装 CD 引导时, 它不能访问 /net。

■ filename 是 Web Start Flash 归档文件的名称。

示例:

archive location local file /archives/usrarchive

安装 Web Start Flash 归档 **49**

#### 或:

archive\_location local\_file:/archives/usrarchive

## **Web Start Flash** 引用

Web Start Flash 安装功能提供了管理 Web Start Flash 归档的工具。在您创建了归档之 后,您可以提取归档信息、将归档分成段或合并归档段。

- 第51页的「Web Start Flash 归档段」
- 第52页的「Web Start Flash 关键字」
- 第54页的「Web Start Flash 命令」

### **Web Start Flash** 归档段

Web Start Flash 归档包含至少三个段。段由归档标识信息和从主机复制并将安装到克 隆系统上去的实际文件组成。

- 1. 归档 Cookie 段 Web Start Flash 归档的第一个段包含一个 cookie, 它将此文件 标识为一个 Web Start Flash 归档。必须有该 cookie, 归档才能有效。
- 2. 归档标识段 第二个段包含一些关键字, 它们的值提供有关此归档的标识信息。
- 3. 用户定义段 在归档标识段之后, 您可以定义和插入段。Web Start Flash 归档不对 您插入的段进行处理。用户定义段必须是面向行的,而且以换行符 (ASCII 0x0a) 结 束。具体每行的长度没有限制。如果您在用户定义段中包括二进制数据,则必须使 用 base64 或类似算法对其进行编码。

用户定义段的名称必须以"X"开始,可以包括除了换行符、等号、空字符和正斜 线(/) 之外的任何字符。例如, X-department 就是一个有效的用户定义段的名称。

4. 归档文件段 – 归档文件段包含从主系统保存的文件。

## **Web Start Flash** 关键字

关键字及其值用一个等号隔开,每行只能有一对。每行的长度没有限制。关键字是区 分大小写的。

### 一般关键字

每个 Web Start Flash 归档段的开始和结束分别用 section begin 和 section end 关键字进行定义。下表对 section\_begin 和 section\_end 关键字的值进行了说 明。

表 **9–1** section\_begin 和 section\_end 关键字的值

| 归档段       | section begin 和 section end 关键字的值 |
|-----------|-----------------------------------|
| 归档 cookie | cookie                            |
| 归档标识      | identification                    |
| 用户定义段     | section_name                      |
| 归档文件      | archive                           |

### 标识段关键字

本节对用于归档标识段的关键字及其可定义的值进行了说明。 下表对描述归档的关键字进行了说明。

#### 表 **9–2** 标识段关键字

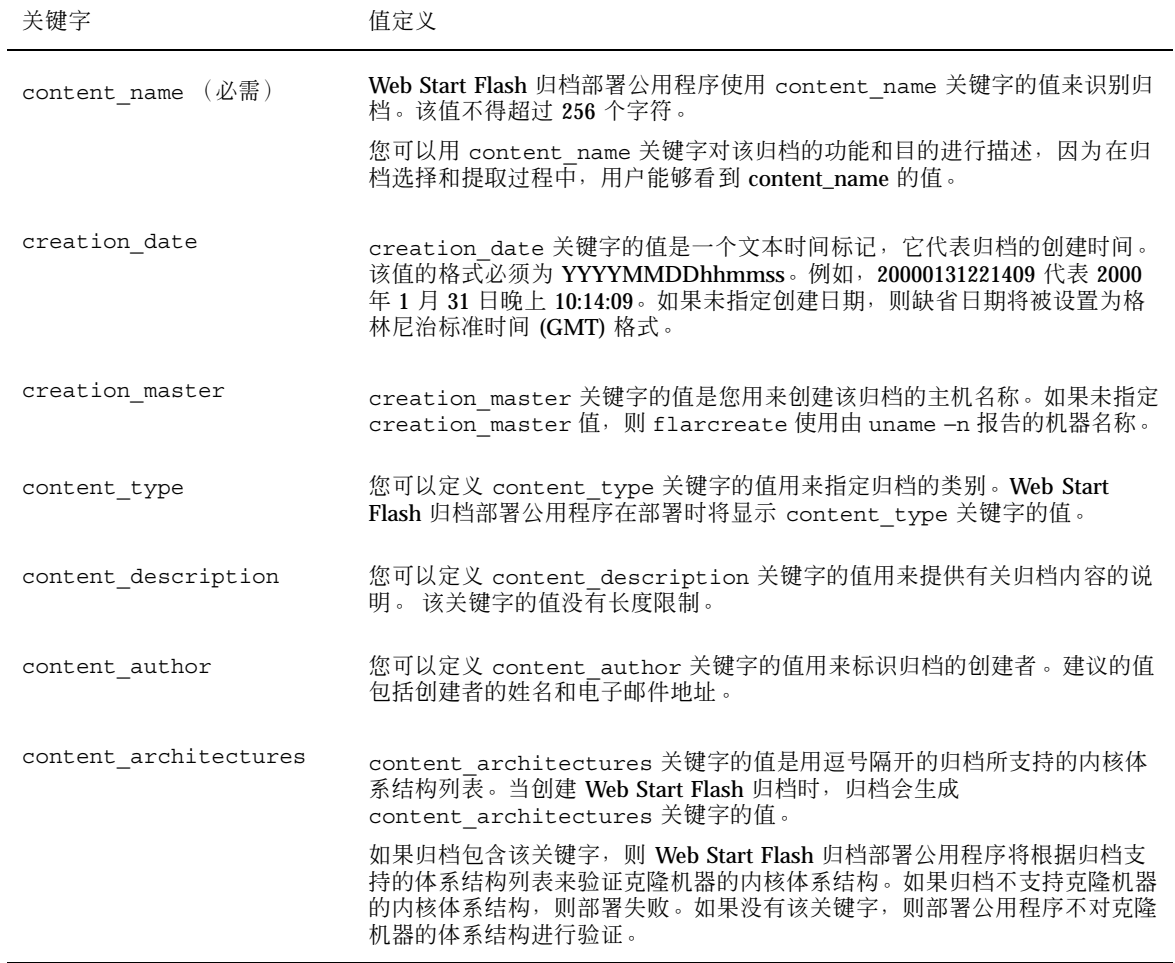

除了由 Web Start Flash 归档定义的关键字之外,您也可以定义关键字。Web Start Flash 归档将忽略用户定义的关键字, 但是您可以提供对标识段和用户定义关键字进行 处理的脚本或程序。用户定义关键字的名称必须以"X"开始,可以包含除了换行符、 等号和空字符之外的任何字符。例如,X-department 就是一个有效的用户定义关键字 的名称。

Web Start Flash 引用 **53**

## **Web Start Flash** 命令

使用 Web Start Flash 命令创建和管理 Web Start Flash 归档。

#### flarcreate

使用 flarcreate 命令从主机创建 Web Start Flash 归档。当主机运行在多用户或单 用户模式时,可以使用该命令。如果主机是从 Solaris 软件 CD $(2 \geq 1)$ 或从 Solaris 网络映像引导的,也可以使用 flarcreate。 当创建 Web Start Flash 归档时, 主机 应尽可能处于稳定状态。该命令的语法为:

flarcreate −n *name* [−R *root*] [−S] [−H] [−c] [−x *exclude*] [−t [−p *posn*][−b *blocksize*]] [−i *date*] [−m *master*] [−u *section* [−d *dir*]] [−U *key=val*] [−a *author*] [−e *descr*¦−E *descr\_file*] [−T *type*] *path/filename*

在本命令中,*path* 是保存归档文件的目录,*filename* 是归档文件的名称。如果未指定路 径,则 flarcreate 将在当前目录中保存归档文件。

| 洗项           | 说明                                                        |
|--------------|-----------------------------------------------------------|
| 必需洗项         |                                                           |
| $-n$ name    | 该标志的值就是归档的名称。指定的 name 就是 content name 关<br>键字的值。          |
| 压缩洗项         |                                                           |
| $-c$         | 使用 compress(1) 压缩归档。                                      |
| 目录和大小选项      |                                                           |
| $-R$ root    | 从位于根部的文件系统树创建归档。如果未指定该选项,则<br>flarcreate 从位于 / 的文件系统创建归档。 |
| $-S$         | 归档中不包括大小信息。                                               |
| $-x$ exclude | 从归档中排除 exclude 目录。                                        |

表 **9–3** flarcreate 的命令行选项

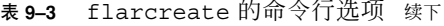

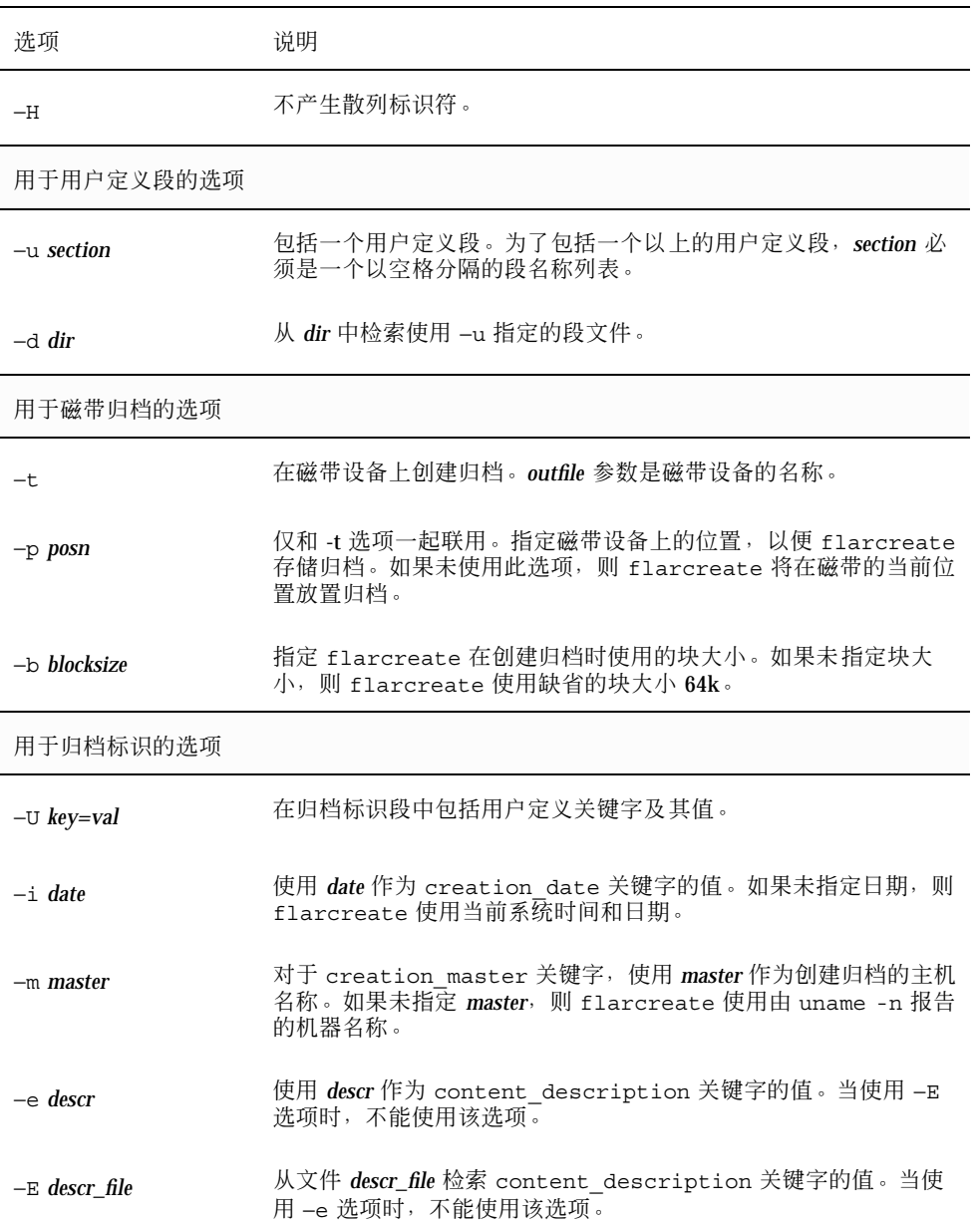

Web Start Flash 引用 **55**

#### 表 **9–3** flarcreate 的命令行选项 续下

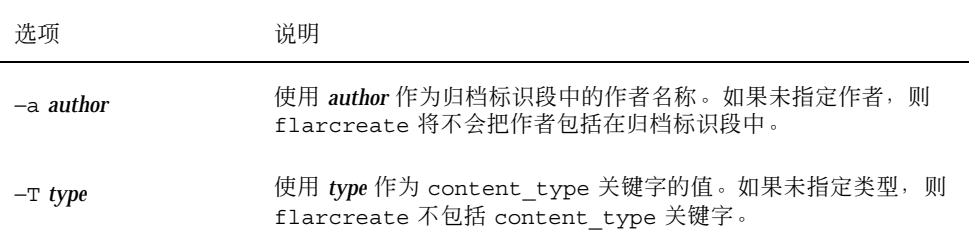

#### flar

flar 命令允许您对归档进行管理。可以使用 flar 命令来完成下列任务:

- 从归档中提取信息
- 分割归档
- 合并归档

### 从归档中提取信息

使用带 −i 选项的 flar 命令获取有关已建归档的信息。该命令的语法为:

flar −i [−l] [−k *keyword*] [−t [−p *posn*] [−b *blocksize*]] *filename*

表 **9–4** flar −i 的命令行选项

| 选项           | 说明                 |
|--------------|--------------------|
| $-k$ keyword | 只返回关键字 keyword 的值。 |
| -            | 列出归档段中的所有文件。       |

### 分割归档

带 −s 选项的 flar 命令把 Web Start Flash 归档分割为段。flar 命令将每个段复制 到当前目录或指定目录中的一个单独文件中。这些文件按照段进行命名,例如,归档

cookie 保存在名为 cookie 的文件中。您可以指定 flar 命令仅保存一个段。该命令 的语法为:

flar −s [−d *dir*] [−u *section*] [−f archive] [−S *section*] [−t [−p *posn*] [−b *blocksize*]] *filename*

| 表 9-5 flar-s 的命令仃疣坝 |                                                                                                    |
|---------------------|----------------------------------------------------------------------------------------------------|
| 洗项                  | 说明                                                                                                    |
| $-d$ dir            | 检索要从 dir (而不是当前目录)复制的段。                                                                                  |
| $-u$ section        | 如果未使用该洗项,则 flar 复制当前目录中所有的段。如果使用<br>了该洗项,则 flar 复制 Cookie、标识、归档和 section 段。可以指<br>定单个段名,也可以指定由空格分隔的段名列表。 |
| -f archive          | 将归档段提取到称为 archive 的目录中, 而不是将它放到名为<br>archive 的文件中。                                                       |
| $-S$ section        | 仅从归档中复制名为 section 的段。                                                                                    |

**め会へ行進面** 

### 合并归档

带 −c 选项的 flar 命令从单独的段创建 Web Start Flash 归档。每个段位于一个独立 的文件中,其名称即为段名。至少必须具有归档 Cookie (cookie)、归档标识 (identification) 和归档文件 (archive) 段。如果 archive 是一个目录, 在将它 包括到合并文档中之前,flar 命令使用 cpio 对其归档。如果归档标识段指定压缩归 档,则 flar 对新合并归档的内容进行压缩。

flar −c [−d *dir*] [−u *section*] [−t [−p *posn*] [−b *blocksize*]] *filename*

注意:系统不对于任何段进行验证。尤其是不会对归档标识段的任何字段进行验证或 更新。

Web Start Flash 引用 **57**

表 **9–6** flar −c 的命令行选项

| 洗项           | 说明                                                                                                    |
|--------------|----------------------------------------------------------------------------------------------------|
| $-d$ dir     | 从 dir (而不是当前目录) 检索取要合并的段。                                                                                |
| $-u$ section | 如果不使用该选项,则 会合并当前目录中的所有段。如果使用了该<br>洗项, 则 flar 只合并 Cookie、标识、归档和 section 段。 可以指<br>定单个段名,也可以指定由空格分隔的段名列表 。 |